# UL HPC Monitoring in practice: why, what, how, where to look

**Clément Parisot** 

UL HPC School June 12, 2017

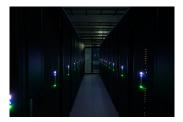

Slides adapted from Xavier Besseron (UL HPC School 2015)

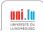

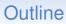

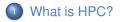

2 Best Practices for UL HPC

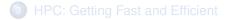

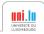

C. Parisot UL HPC Monitoring in practice: why, what, how, where to look

## Computer Simulation is everywhere

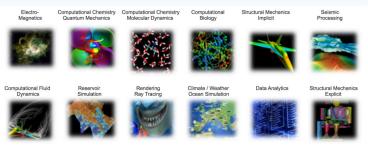

- Computational Fluid Dynamics (OpenFOAM)
- Finite Element Analysis (Abaqus)
- Climate / Weather / Ocean Simulation (WRF)
- Molecular Dynamics (GROMACS, Amber)
- Quantum Chemistry (Quantum Espresso)
- Visualization (Paraview)
- Data processing (R, Matlab)

• ...

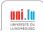

## What is High Performance Computing?

### High Performance Computing (HPC)

- Use of parallel and distributed computers with fast interconnects
- To execute an application quickly and efficiently

#### Why parallel computers?

- Performance of single CPU core is getting limited (power, physics)
- Multiple cores are used to increase the computing capacity

### HPC is challenging

- Active research domain
- Provides tools for many other researchers

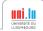

## Can you benefit from HPC?

Your application is limited by the performance of your computer

|              | Your workstation  | UL HPC platform <sup>1</sup> |
|--------------|-------------------|------------------------------|
| CPU          | 160 GFlops        | 197.7 <b>T</b> Flops         |
| Memory       | 16 <b>G</b> Bytes | 42.8 <b>T</b> Bytes          |
| Storage      | 2 <b>T</b> Bytes  | 5.4 <b>P</b> Bytes           |
| Network      | Ethernet 1 Gb/s   | Infiniband 100 Gb/s          |
| Accelerators | 1 GPU             | 50 GPUs                      |

#### $\Rightarrow$ HPC provides the **tools** for your application to run faster

<sup>1</sup>shared among many users

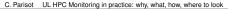

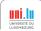

## Other benefits of using the UL HPC platform

over using your personal computer

#### Long uptime and stable

Cluster nodes are always running

#### Remote access

· Start a job from work, check results from home

### No administration

• The HPC team maintain the hardware/software

### Large software collection

Scientific and general-purpose applications pre-installed

#### Backup

Automatic backup of your Home directory<sup>2</sup>

<sup>2</sup>Always keep a backup of your critical data!

C. Parisot UL HPC Monitoring in practice: why, what, how, where to look

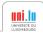

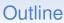

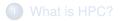

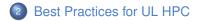

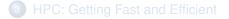

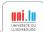

C. Parisot UL HPC Monitoring in practice: why, what, how, where to look

## Know the basics!

#### Get an account

- https://hpc.uni.lu/users/get\_an\_account.html
- Please read carefully the Acceptable Use Policy

#### Access the clusters, access and reserve nodes

- Use SSH and public key authentication https://hpc.uni.lu/users/docs/access.html
- Learn how to use the OAR resource manager https://hpc.uni.lu/users/docs/oar.html
- Learn how to use the SLURM batch scheduler (Iris cluster only) https://hpc.uni.lu/users/docs/slurm.html

### Transfer files between your computer and the clusters

• Learn how to use tools like scp, rsync, etc. https://hpc.uni.lu/users/docs/filetransfer.html

### Use pre-installed software

• Search and use software with the module command https://hpc.uni.lu/users/docs/modules.html

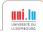

## Check Live Status of the platform

Current node status with Monika<sup>1</sup>

https://hpc.uni.lu/status/monika.html

### Platform occupation – Gantt chart with DrawGantt<sup>1</sup>

https://hpc.uni.lu/status/drawgantt.html

Resource usage with Ganglia

https://hpc.uni.lu/status/ganglia.html

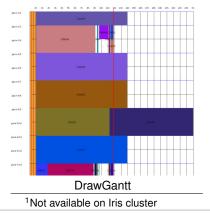

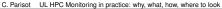

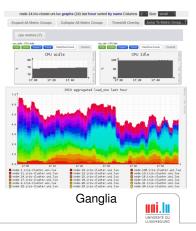

#### **Getting Fast & Efficient**

## Getting help

#### • Check the UL HPC quick reference

https://hpc.uni.lu/download/documents/ulhpc-quickref.pdf

#### RTFM! Online Documentation available at

https://hpc.uni.lu/users/docs/

- Google is your friend!
- Ask other users on the mailing list hpc-users@uni.lu
- Ask the HPC sys-admins hpc-sysadmins@uni.lu

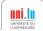

## Workflow for Experiment Campaigns

#### 1. Before the campaign

- Send data to the clusters
- Check/Install required software

### 2. Preparation

- Test and debug
- Prepare launcher script

### 3. Execution

- Run the campaign
- Monitor the execution

### 4. After a campaign

- Retrieve output data
- Archive and cleanup your data

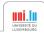

## Workflow for Experiment Campaigns

#### 1. Before the campaign $\rightarrow cf$ the Basics

- Send data to the clusters
- Check/Install required software

### 2. Preparation

- Test and debug
- Prepare launcher script

### 3. Execution

- Run the campaign
- Monitor the execution

### 4. After a campaign $\rightarrow$ *cf* the Basics

- Retrieve output data
- Archive and cleanup your data

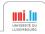

### Experiment campaign: Preparation

#### Goals

- Make sure everything will run OK
- Prepare submission script / launcher

#### Interactive approach

- Use option -I (Interactive) of oarsub command
- Allows to try commands one by one
- · Work on a small case with a small number of cores
- Debug and check the results

### Why prepare a submission script?

- Contains all commands and parameters
  - $\Rightarrow$  Easy re-execution
- No need to stay in front your computer

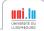

### Experiment campaign: Execution

### Submit the jobs

- Use the submission script / launcher
- Submit to OAR with option -S (Script) of oarsub
- Actual experiment execution with possibly many nodes
- · Non interactive execution, it might not start immediately

### Monitor the execution

- Status of your job: oarstat -j <OAR\_JOBID> -f
- Output/Logfile of your application
- Resource usage (CPU, memory, etc.) on the node: htop

with Ganglia: https://hpc.uni.lu/status/ganglia.html

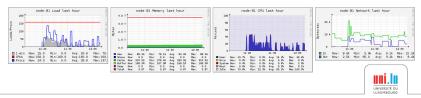

## Experiment campaign: Execution (2)

### Monitor your job with Slurm

- Use the submission script / launcher
- Submit to Slurm with sbatch your\_script.sh (Slurm batch Script)

#### Monitor the execution

- Status of your job: squeue -u
- Output/Logfile of your application
- Resource usage (CPU, memory, etc.) with Slurm: sstat -job SLURM\_JOBID -1 on the node: htop with Ganglia: https://hpc.uni.lu/status/ganglia.html

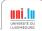

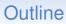

Getting Fast & Efficient

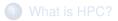

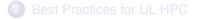

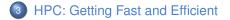

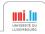

C. Parisot UL HPC Monitoring in practice: why, what, how, where to look

Note for code developers: The first bottleneck is your algorithm!

#### Know the hardware

- Computer nodes are connected using a fast interconnect
- Different types of resources:

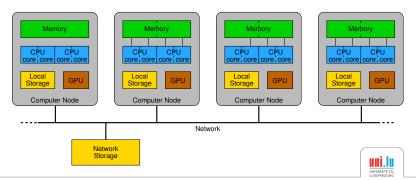

Note for code developers: The first bottleneck is your algorithm!

#### Know the hardware

- · Computer nodes are connected using a fast interconnect
- Different types of resources:

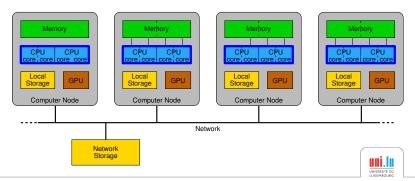

Note for code developers: The first bottleneck is your algorithm!

#### Know the hardware

- Computer nodes are connected using a fast interconnect
- Different types of resources:

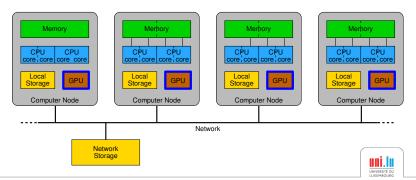

Note for code developers: The first bottleneck is your algorithm!

#### Know the hardware

- Computer nodes are connected using a fast interconnect
- Different types of resources:

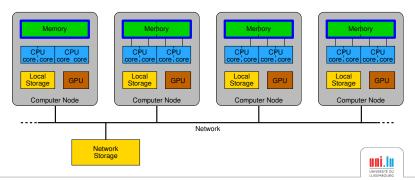

Note for code developers: The first bottleneck is your algorithm!

#### Know the hardware

- Computer nodes are connected using a fast interconnect
- Different types of resources:

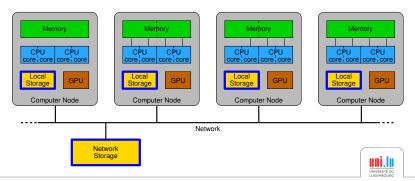

Note for code developers: The first bottleneck is your algorithm!

#### Know the hardware

- Computer nodes are connected using a fast interconnect
- Different types of resources:

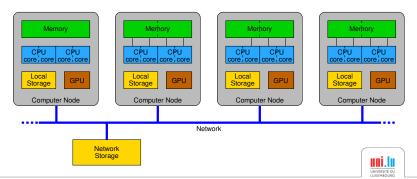

Getting Fast & Efficient

### Processor bottleneck

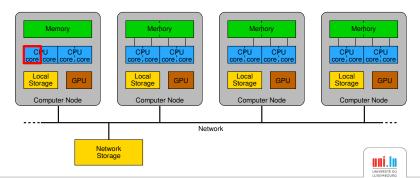

#### Application is limited by the speed of the processor

 $\rightarrow\,$  Optimize your code

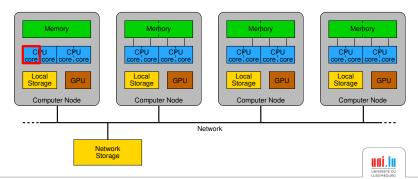

- $\rightarrow$  Optimize your code
- $\rightarrow$  Parallel execution on a single node (pthread, OpenMP, Intel TBB)

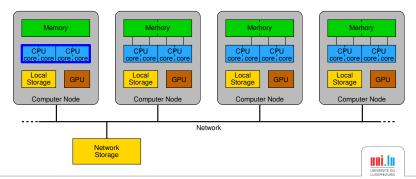

- ightarrow Optimize your code
- $\rightarrow$  Parallel execution on a single node (pthread, OpenMP, Intel TBB)
- $\rightarrow$  Use GPU accelerator (CUDA)

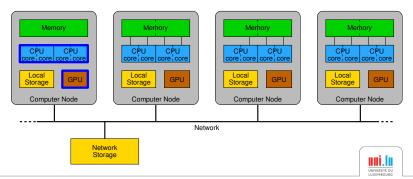

- $\rightarrow$  Optimize your code
- $\rightarrow$  Parallel execution on a single node (pthread, OpenMP, Intel TBB)
- $\rightarrow$  Use GPU accelerator (CUDA)
- $\rightarrow$  Parallel execution on multiple nodes (MPI)

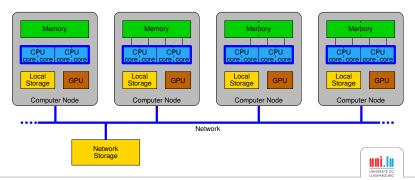

- ightarrow Optimize your code
- $\rightarrow$  Parallel execution on a single node (pthread, OpenMP, Intel TBB)
- $\rightarrow$  Use GPU accelerator (CUDA)
- $\rightarrow$  Parallel execution on multiple nodes (MPI)
- → Parallel execution on multiple nodes with GPUs (MPI+CUDA)

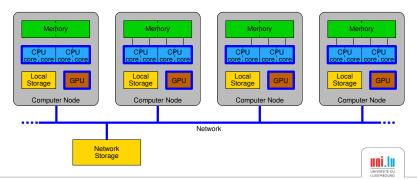

#### Getting Fast & Efficient

## Memory bottleneck

Application is limited by the size of the memory

There is one memory bank per CPU

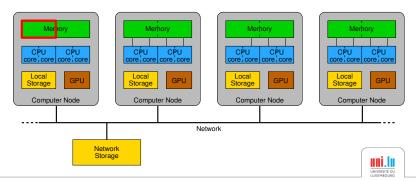

#### Getting Fast & Efficient

## Memory bottleneck

Application is limited by the size of the memory

- There is one memory bank per CPU
- $\rightarrow\,$  Allocate all CPUs on a single node

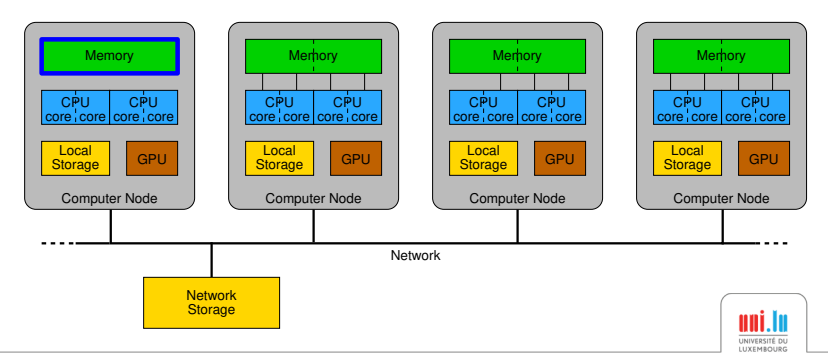

## Memory bottleneck

Application is limited by the size of the memory

- There is one memory bank per CPU
- $\rightarrow\,$  Allocate all CPUs on a single node
- $\rightarrow$  Use a node with a bigger memory (4TB-memory node at UL)

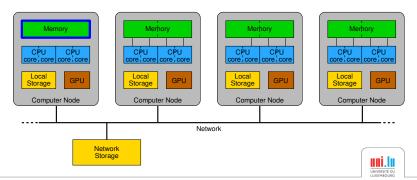

## Memory bottleneck

Application is limited by the size of the memory

- There is one memory bank per CPU
- $\rightarrow$  Allocate all CPUs on a single node
- $\rightarrow$  Use a node with a bigger memory (4TB-memory node at UL)
- $\rightarrow$  Distributed execution on multiple nodes (MPI)

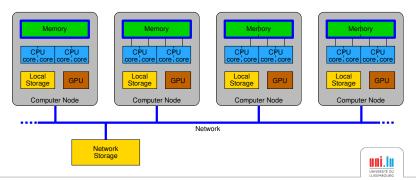

Getting Fast & Efficient

### Storage space bottleneck

Application is limited by the available storage space

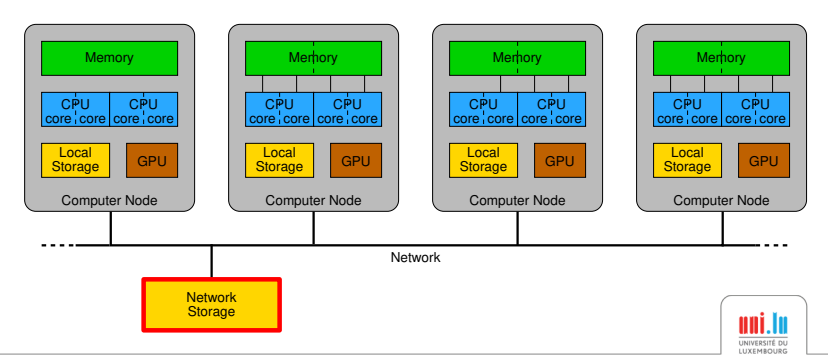

Getting Fast & Efficient

### Storage space bottleneck

#### Application is limited by the available storage space

→ Use \$WORK (3 TB) or \$SCRATCH (10 TB) (no backup!)

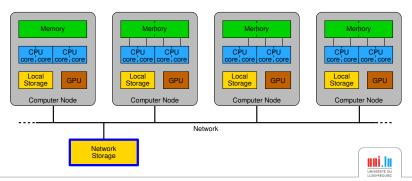

Getting Fast & Efficient

### Storage speed bottleneck

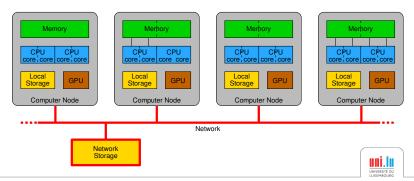

Getting Fast & Efficient

### Storage speed bottleneck

Application is limited by the speed of the storage

→ Use local storage instead of network storage (copy data back to network storage after execution)

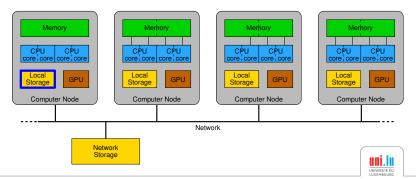

## Storage speed bottleneck

- → Use local storage instead of network storage (copy data back to network storage after execution)
- → Use local memory, eg /dev/shm (space is limited!)

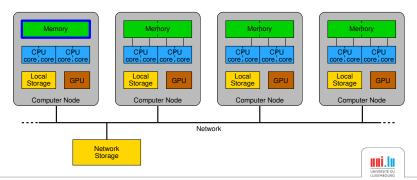

#### Getting Fast & Efficient

### Network bottleneck

Application is limited by the speed of the network (too many communications)

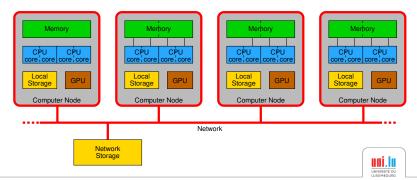

#### Getting Fast & Efficient

## Network bottleneck

Application is limited by the speed of the network (too many communications)

 $\rightarrow$  Use Infiniband network instead of Ethernet

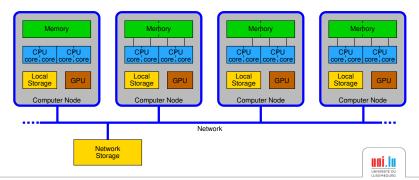

#### Getting Fast & Efficient

### Network bottleneck

Application is limited by the speed of the network (too many communications)

- $\rightarrow$  Use Infiniband network instead of Ethernet
- ightarrow Reduce the number of nodes

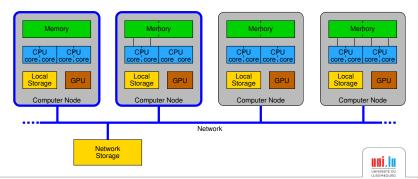

## Quick Tips for classic use-cases

#### Sequential job

- → Parallelization: OpenMP, MPI
- → Use accelerators: CUDA

#### Long job

→ Checkpoint/Restart: BLCR

#### Large number of jobs

#### eg parametric studies

- → Parallel launcher
- $\rightarrow$  Best effort queue
- $\rightarrow$  OAR Job containers

#### Visualization / Rendering

→ GPU nodes with graphic session using XCS portal

#### MATLAB

- → Parallelization: Parallel Computing Toolbox
- → Checkpoint/Restart: save()/load() functions

#### R

- → Use optimized data structure / package: data.table/plyr
- → Parallelization: packages parallel, Rmpi, snow

#### Python

- → Library for scientific computing: NumPy, Scipy, matplotlib
- → Parallelization: multiprocessing library
- → Use latest version of Python

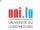